#### The World Wide Web in the Classroom

April 28, 2010 3:30pm-5:00pm

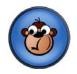

#### 3:30-4:00 Introduction to:

- Jingproject.com
- MyHours.com
- BudgetSimple.com
- SurveyMonkey.com

How you can implement them into your class/club/sport

#### 4:00-4:30 Mastering Survey Monkey

#### 4:30-5:00 Explore and Create!!

### Introduction to....

- JingProject.com
  - Snap a picture of your screen.
  - Record video of onscreen action
  - Share instantly over the web, IM, email.

#### MyHours.com

- On-line time tracking solution
- Enables you to track your work time, projects you work on and tasks you perform.
- Web based and can be used from any location at any time.

#### BudgetSimple.com

- Easy to use online budget
- Help you find out where your money is going, and the best way to cut unnecessary expenses
- Keep a running ledger of your income and expenses, to determine if you are running your club/sport at a surplus or deficit.

#### SurveyMonkey.com

- Easy survey, form and quiz creation
- Fast response gathering
- Smart Results Analysis

\_

# **Using Survey Monkey**

1. Create an Account

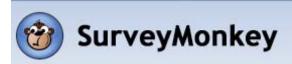

# Create an Account Already have an account?

| Pick a Username:       |                                                                                          |
|------------------------|------------------------------------------------------------------------------------------|
|                        | Up to 50 characters, no spaces.                                                          |
| Choose a Password:     |                                                                                          |
|                        | Up to 25 characters, no spaces.                                                          |
| Confirm Password:      |                                                                                          |
|                        | Up to 25 characters, no spaces. Same as above.                                           |
| Enter a Contact Email: |                                                                                          |
|                        | Up to 50 characters.                                                                     |
|                        | ✓ I'd like to receive product updates, survey tips, and best practices.                  |
|                        | By creating an account, you agree to the <u>Terms of Use</u> and <u>Privacy Policy</u> . |
|                        | Create Account                                                                           |
|                        |                                                                                          |

#### 2. Create a survey/form/quiz

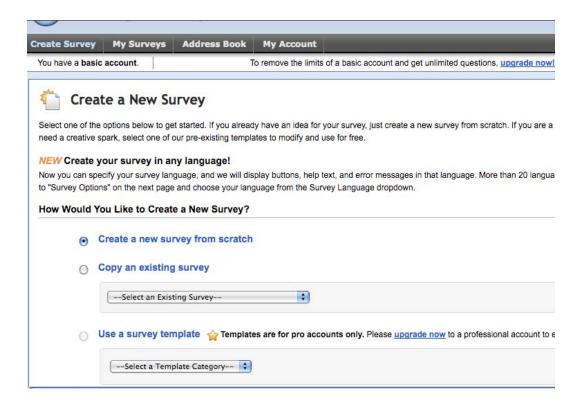

#### 3. Editing survey/form/quiz

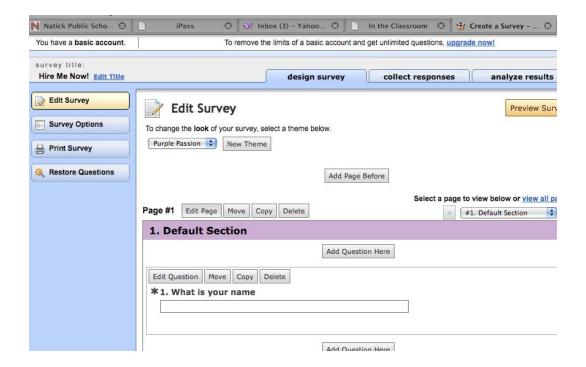

4. Creating a link or e-mail for your survey/form/quiz. Collecting Responses.

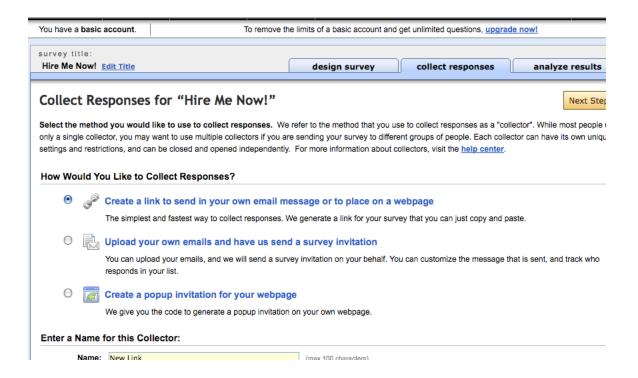

#### 5. Analyzing Results

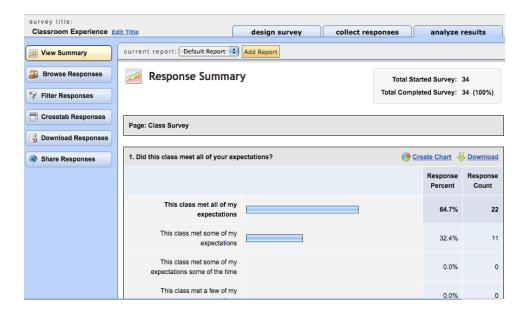

## **Class Product**

- 1. Create an account in SurveyMonkey.com
- 2. Create a survey/form/quiz with a min. of five questions.
- 3. Use a min. of three different formats for the questions.
- 4. Create a link to this survey/form/quiz which you send in an e-mail to LCoburn@Natickps.org

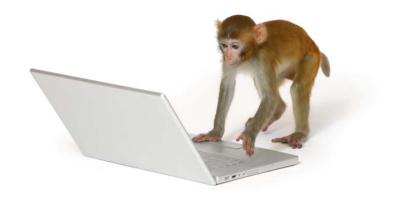